# MANUAL DE USUARIO

TELÉFONO CELULAR PÚBLICO MONEDERO BLINDADO TAMURA-CELULAR

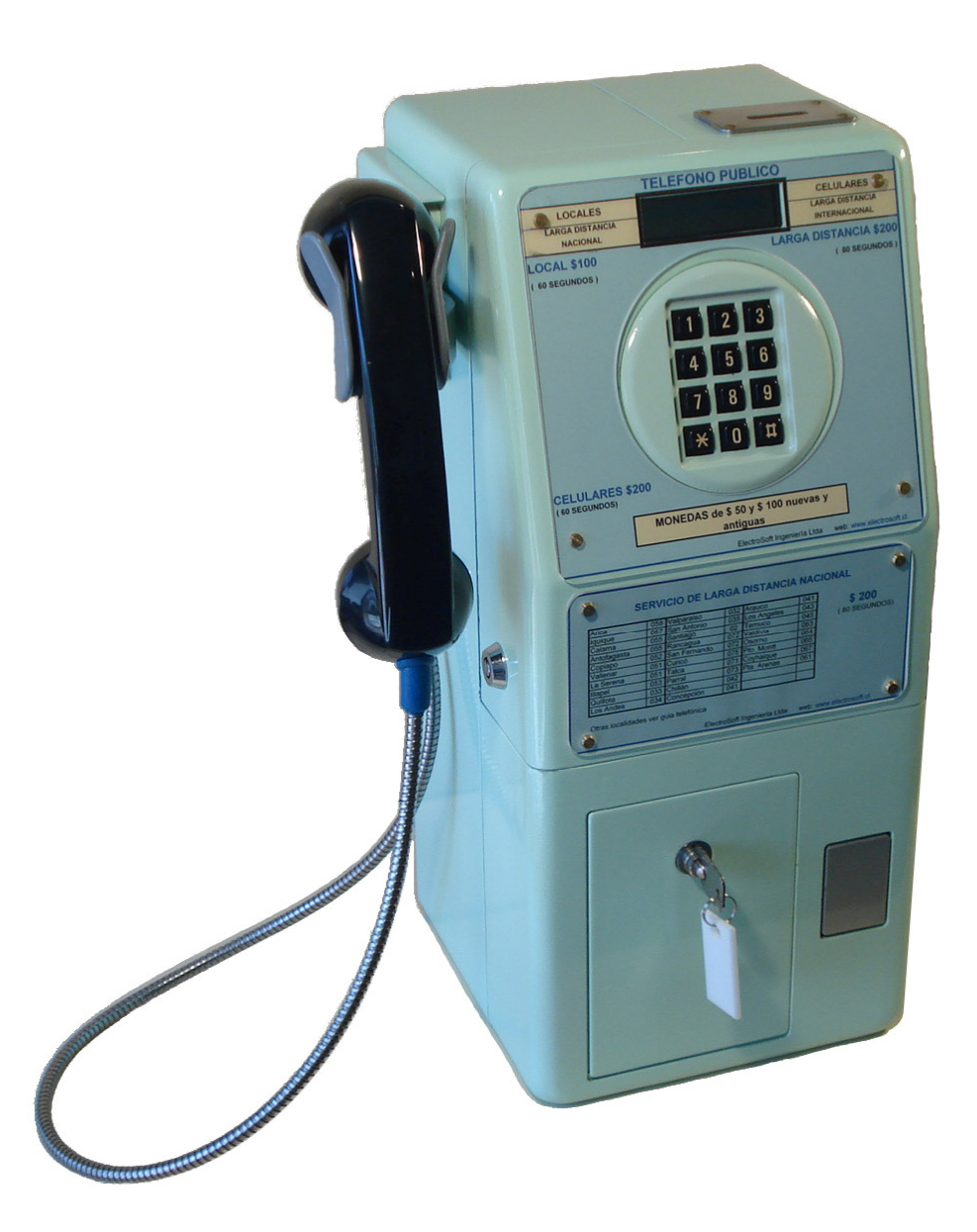

## **INDICE**

## A: Descripción general partes y piezas

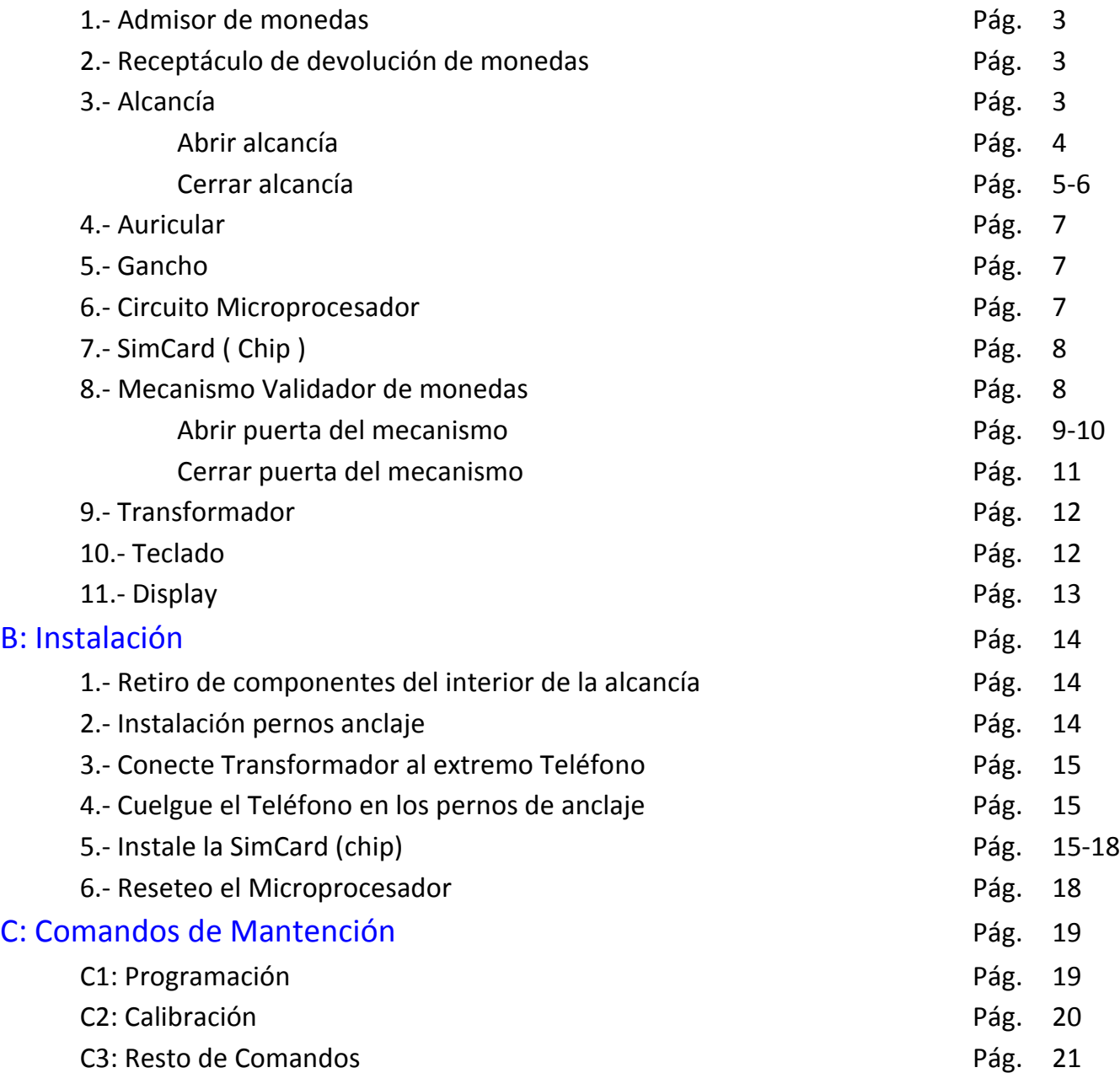

## A: Descripción general partes y piezas

En esta sección se entrega una descripción general de las partes importantes que componen su teléfono monedero blindado.

#### 1.- Admisor de monedas

El admisor de monedas es la ranura localizada en la parte superior del teléfono público. Esta ranura tiene por finalidad permitir el ingreso de monedas por parte de los clientes. Las monedas que acepta son: 100 pesos nuevas, 100 pesos antiguas y 50 pesos.

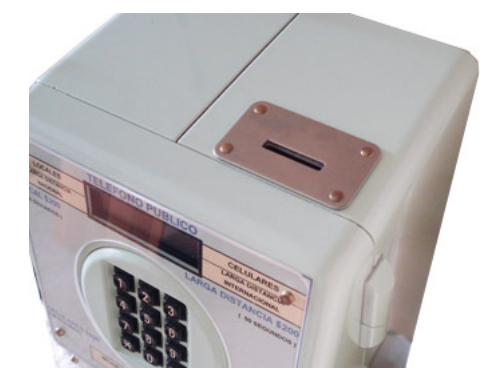

Fig. 1 Admisor de monedas

#### 2.- Receptáculo de devolución de monedas

El receptáculo de devolución de monedas se encuentra ubicado en la parte inferior derecha de su teléfono. Este receptáculo tiene por finalidad devolver las monedas que no se alcanzaron a recaudar y aquellas que no fueron detectadas como monedas verdaderas por el validador. Para acceder al receptáculo se debe empujar la tapa gris, la cual se cierra una vez retiradas las monedas devueltas.

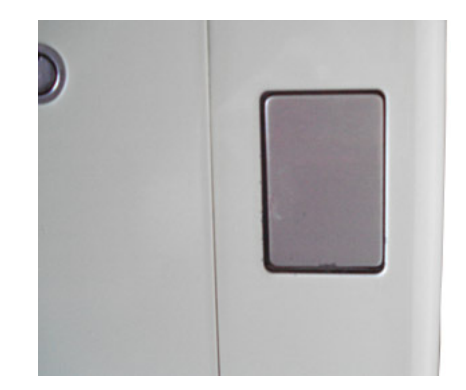

Fig. 2 Receptáculo de devolución de monedas

#### 3.- Alcancía

La alcancía es aquel receptáculo que se encuentra en la parte inferior izquierda de su teléfono. La alcancía tiene por finalidad almacenar las monedas recaudadas por el teléfono. Para acceder a la alcancía se debe insertar la llave en la chapa, empujar la llave hacia dentro y luego girarla a la derecha.

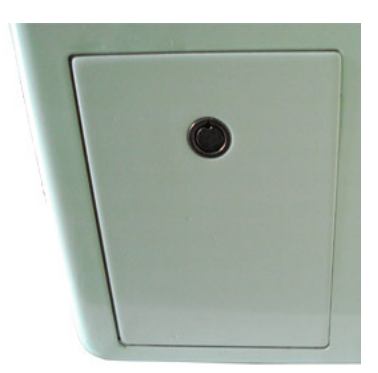

Fig. 3 Receptáculo de devolución de monedas

### Abrir alcancía

Para abrir la puerta de la alcancía, siga los siguientes pasos:

1.- Inserte la llave en la cerradura del compartimiento de la alcancía. Presione la llave contra la cerradura y simultáneamente gírela hacia la derecha.

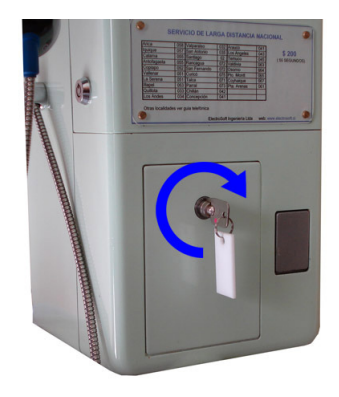

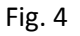

2.- La puerta se abrirá por su propio peso. Ahora retire la alcancía jalando de su manilla hacia usted tal como se indica con la flecha azul.

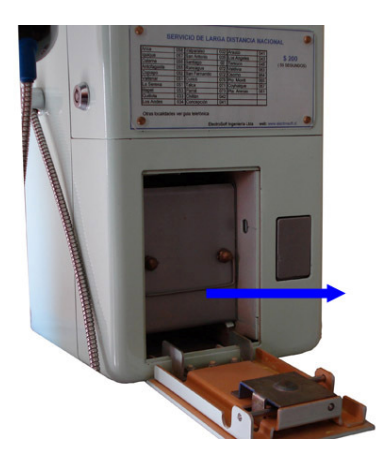

Fig. 5

3.- En esta figura se muestra la alcancía mientras se va sacando. Cuando tenga la alcancía retirada, guarde el dinero en un lugar seguro.

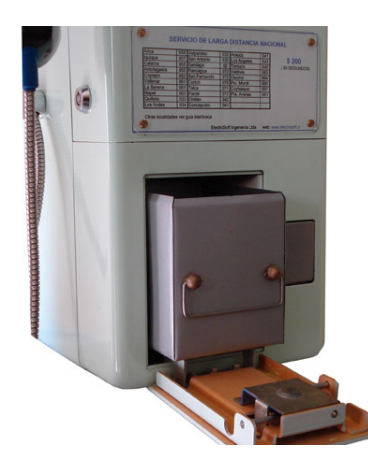

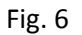

## Cerrar alcancía

Para cerrar la puerta de la alcancía, siga los siguientes pasos:

1.- Guarde la alcancía y cierre la puerta, moviéndola en el sentido de la flecha azul.

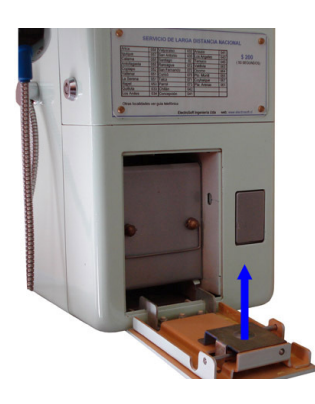

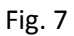

2.- Cuando la puerta esté en la posición mostrada gire la llave hacia la izquierda tal como se muestra en la figura.

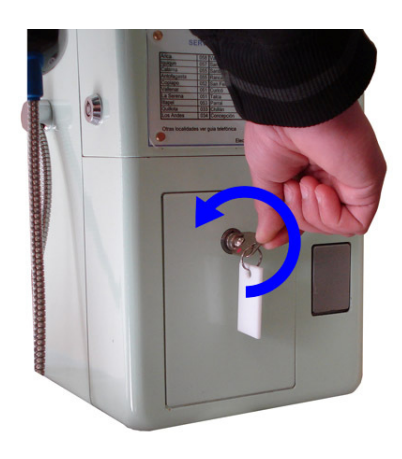

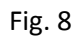

3.- La llave una vez girada hacia la izquierda debería quedar en la siguiente posición. Ahora retire la llave y guárdela en un lugar seguro.

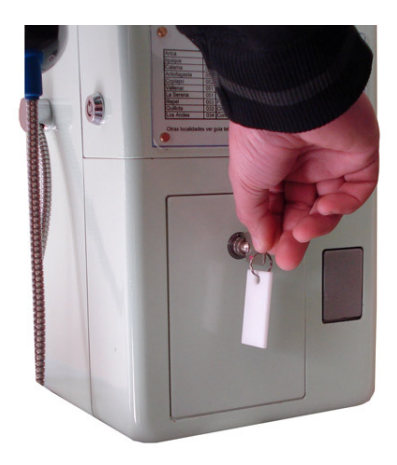

Fig. 9

## 4.- Auricular

El auricular cuenta con un micrófono y un parlante que le permite al usuario hablar y escuchar al abonado llamado.

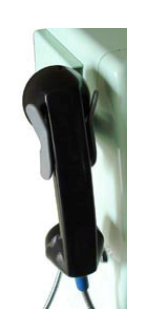

Fig. 10 Auricular

## 5.- Gancho

El gancho es aquel soporte mecánico que permite colgar el auricular además de cortar la comunicación y devolver las monedas que no se hayan utilizado. El gancho se encuentra ubicado en la derecha su teléfono.

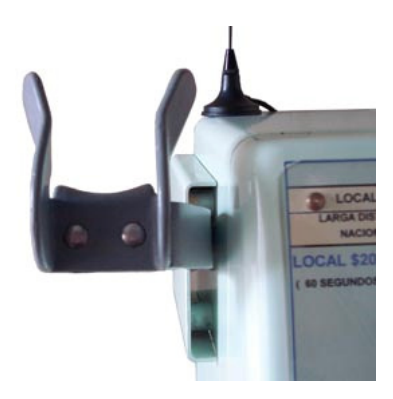

Fig. 11 Gancho

#### 6.- Circuito MicroProcesador

El circuito MicroProcesador es el cerebro de su teléfono público. En él se encuentra el módulo de comunicaciones y toda la electrónica necesaria para que su teléfono opere. En el circuito MicroProcesador es donde se ingresa el chip celular, el cual se puede apreciar con más detalle en el punto 7. Este circuito se encuentra en el interior del teléfono detrás del mecanismo validador de monedas.

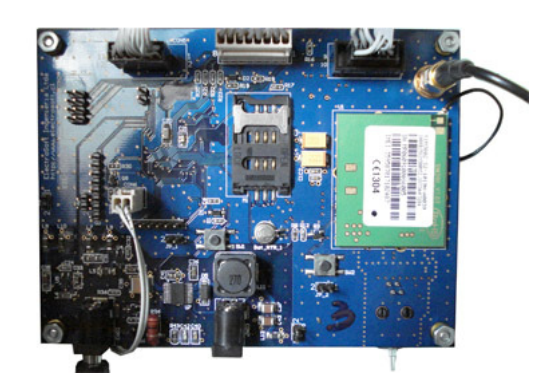

Fig. 12 Circuito MicroProcesador

## 7.- SimCard ( Chip )

La simcard es el chip que le entrega la compañía telefónica con la que usted tenga contrato. Este chip permite al teléfono realizar las comunicaciones. Su teléfono celular público blindado es compatible con todas las compañías telefónicas presentes en Chile. A continuación se puede apreciar una sección del circuito correspondiente al microprocesador donde se debe insertar el Chip.

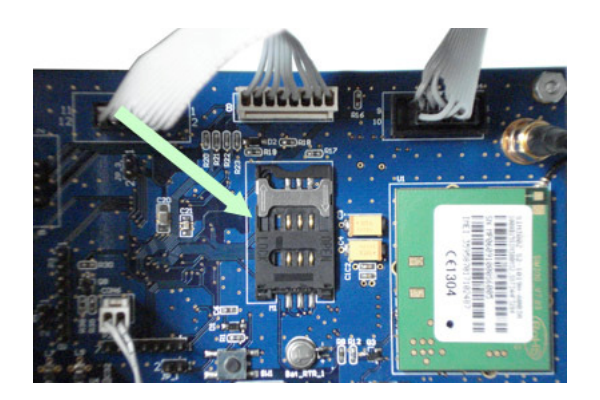

Fig. 13a Sócalo para Chip en circuito microprocesador

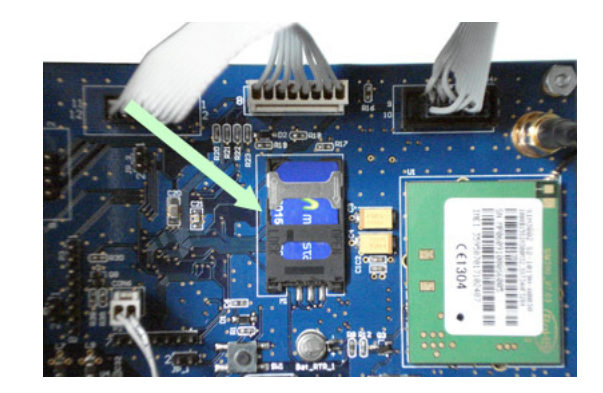

Fig. 13b Chip puesto en Sócalo en circuito microprocesador

### 8.- Mecanismo Validador de monedas

Este mecanismo tiene por finalidad validar la autenticidad de las monedas y además contarlas. Cuenta con servomotores que permiten el direccionamiento de la moneda hacia la alcancía o hacia el receptáculo de devolución de monedas.

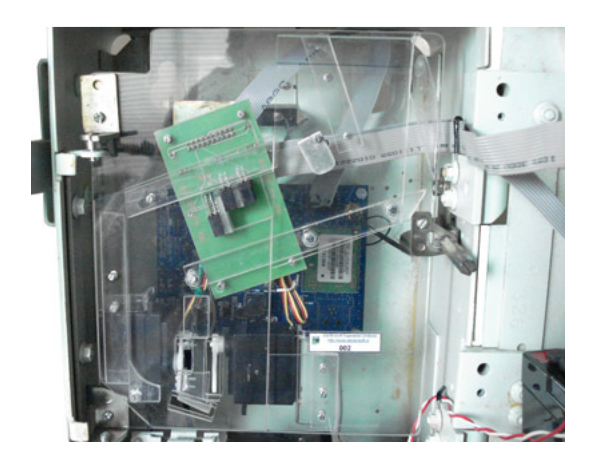

Fig. 14a Parte frontal del mecanismo validador de monedas

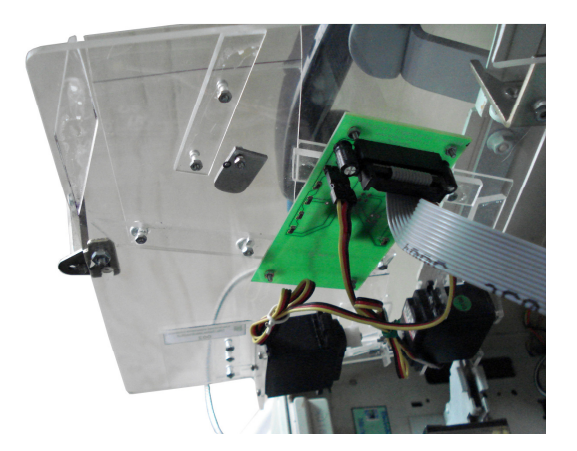

Fig.14b Parte posterior del mecanismo validador de monedas

#### Abrir puerta del mecanismo

Para abrir la puerta del mecanismo validador de monedas, siga los siguientes pasos:

1.- Descuelgue el auricular y póngalo en un lugar seguro.

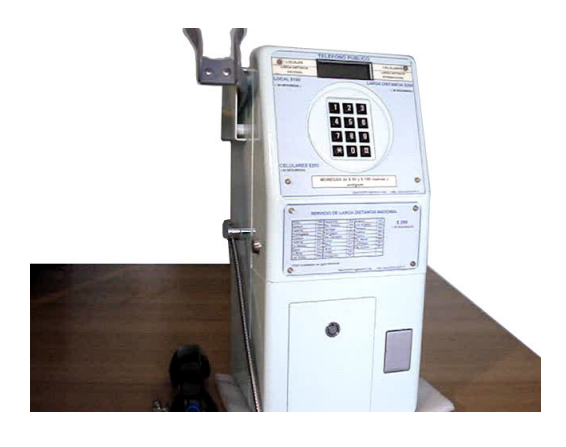

Fig. 15

2.- Inserte la llave del mecanismo validador de monedas en la cerradura correspondiente, presiónela contra la cerradura y gírela hacia la derecha hasta que escuche un "CLICK".

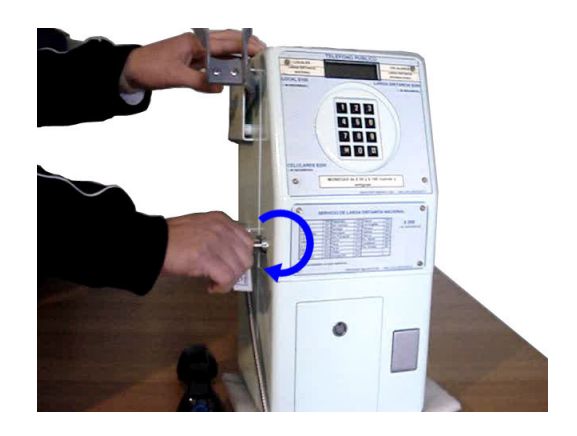

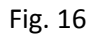

3.- Una vez que la cerradura ya hizo "CLICK", abra la puerta.

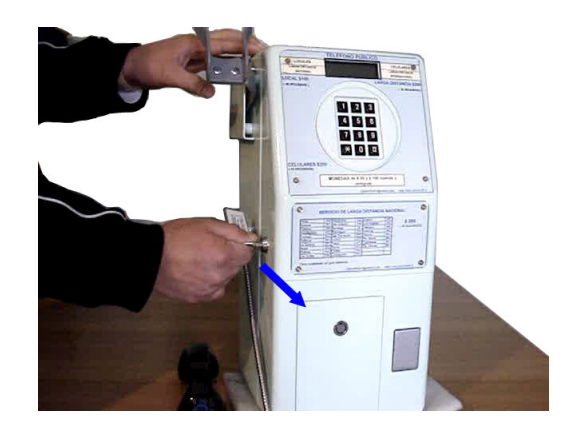

Fig. 17

4.- Finalmente la puerta del mecanismo validador de monedas se encuentra abierta.

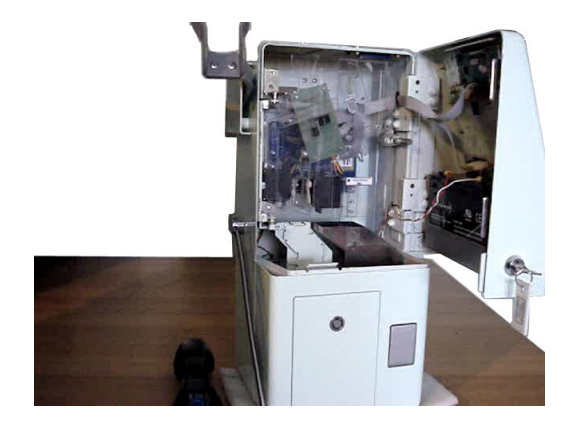

Fig. 18

#### Cerrar puerta del mecanismo

Para cerrar la puerta del mecanismo validador de monedas, siga los siguientes pasos:

1.- Inserte la llave de la puerta del mecanismo en el caso que no la tenga puesta. Presione la llave contra la cerradura y simultáneamente gírela a la derecha.

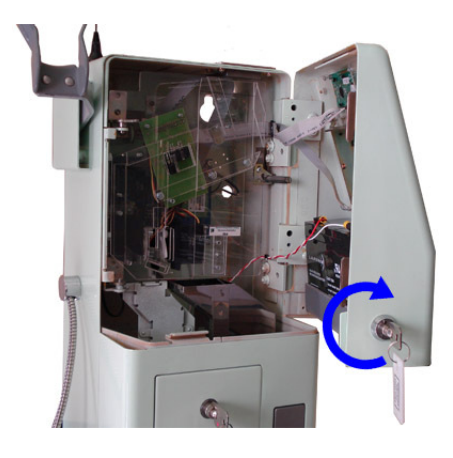

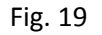

2.- La llave debería quedar en la siguiente posición.

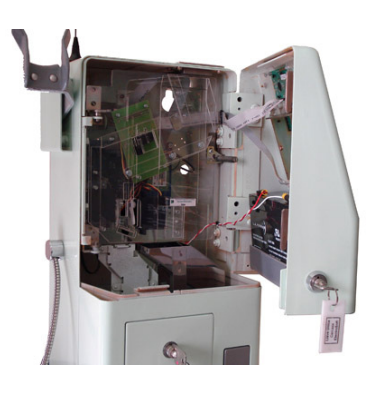

Fig. 20

3.- Cierre la puerta del mecanismo completamente y presione la llave contra la cerradura mientras simultáneamente la gira hacia la izquierda.

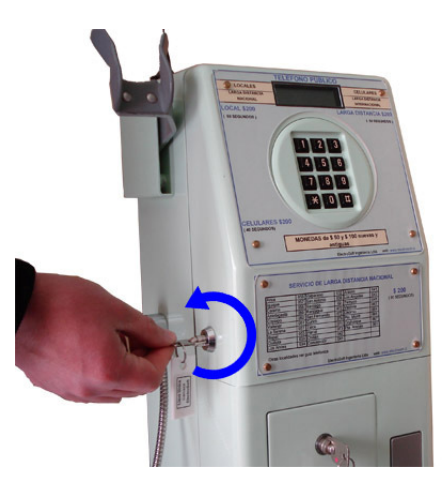

Fig. 21

4.- La puerta ahora está completamente cerrada. Retire la llave y guárdela en un lugar seguro.

#### 9.- Transformador

El transformador tiene por finalidad de alimentar al teléfono celular público. La longitud del cable es de 150[cm] aproximadamente.

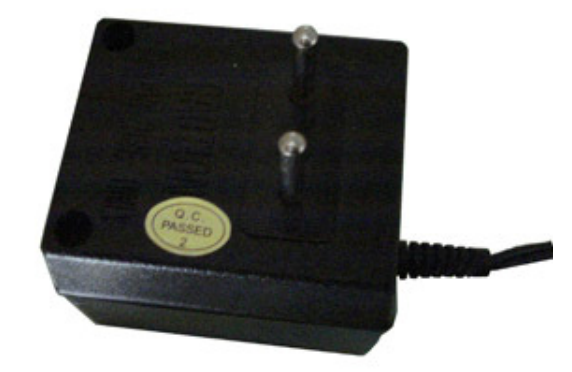

Fig. 23 Transformador

#### 10.- Teclado

El teclado permite al usuario discar el número al cual desea llamar, como también permite al dueño del teléfono efectuar labores de mantenimiento. Es un teclado matricial robusto de 12 teclas.

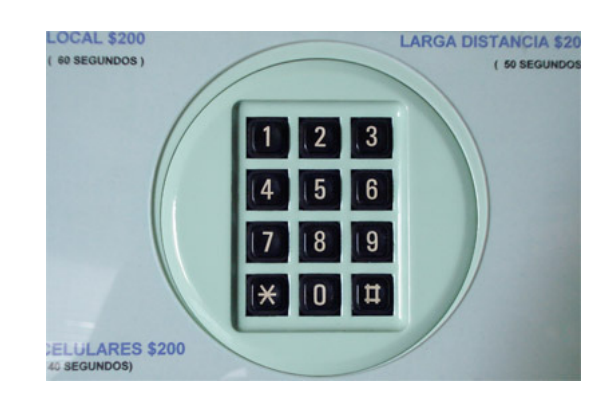

Fig. 24 Teclado

#### 11.- Display

El display permite visualizar el estado del teléfono además de permitir ver el número que se está discando mediante el teclado. También permite mostrar distintas opciones para propósitos de mantenimiento.

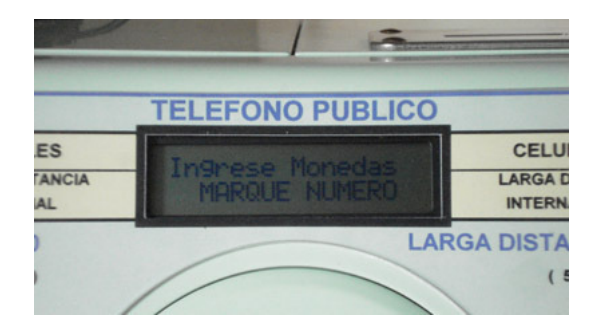

Fig. 25 Display

## B: Instalación

La instalación consiste en las etapas que son necesarias para que el equipo recibido embalado, pueda quedar funcionado para ser usado por los usuarios.

El equipo tiene un peso aproximado de 14 kilos, por consiguiente su fijación en una muralla o soporte debe ser lo suficiente robusto para soportar dicho peso.

#### 1.- Retiro de componentes del interior de la alcancía

En el interior del equipo se encuentran los siguientes elementos que deben ser retirados:

- 1) Transformador cargado de batería Fig. 23.
- 2) Antena soporte magnético Fig. 26.
- 3) Tres pernos de anclaje con 3 golillas y tuercas cada uno.

### 2.- Instalación pernos anclaje

Si ha decidido instalar el teléfono adosado a una muralla de cemento, lo más conveniente es usar pernos de anclaje.

En el esquema siguiente se indican las distancias relativas de las perforaciones de la carcaza para su anclaje mecánico.

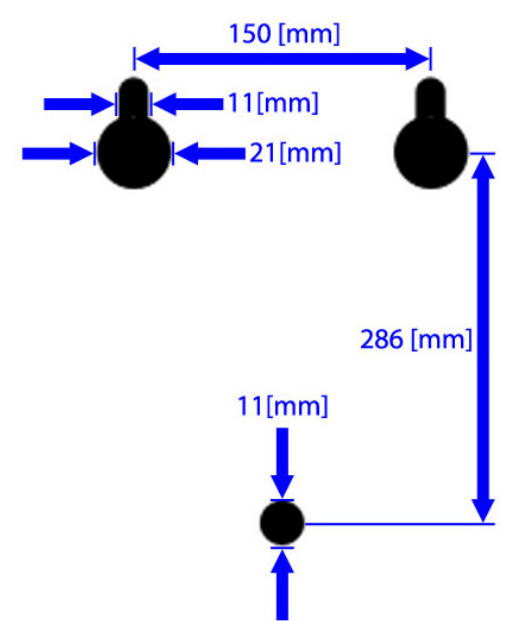

Fig. 27. Distancias relativas para las perforaciones de la carcasa

Con las dimensiones de la Fig. 14 marque en la muralla de cemento los tres puntos donde pondrá los pernos de anclaje. Perfore con taladro percusión y con la broca apropiada de modo que el perno de anclaje pueda ser introducido por la perforación y expandido por los golpes de martillo. Una vez fijados los pernos de anclaje

introduzca a c/u dos golillas de modo que cuando se instale el teléfono quede una separación entre la muralla y éste de modo de que pasen los cables transformador y antena sin que queden apretados.

#### 3.- Conecte Transformador al extremo Teléfono

Por detrás del Teléfono introduzca conector Plug-Power del transformador y conéctelo al circuito Microprocesador. Este conector se ubica en lado inferior mirando la tarjeta de frente.

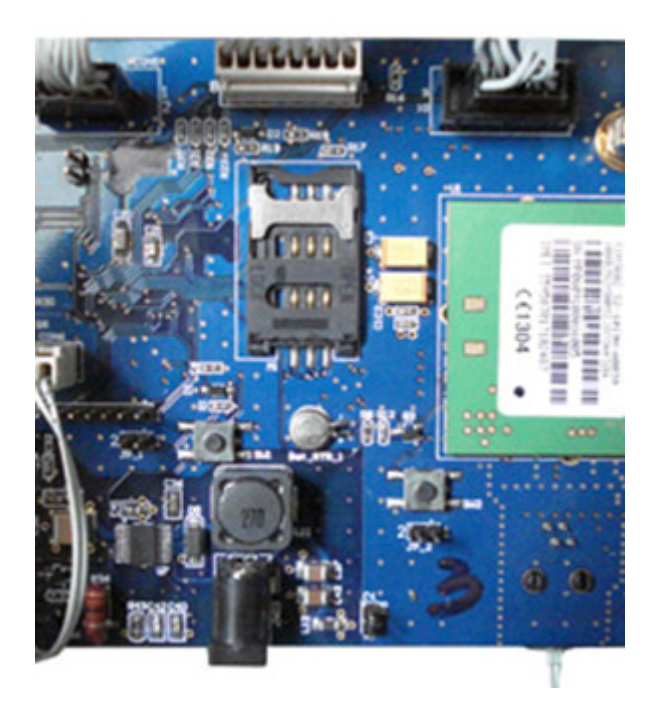

Fig. 28. Localización de Jack-Power Transformador

### 4.- Cuelgue el Teléfono en los pernos de anclaje

Trate de colgar partiendo de los dos pernos de anclaje superiores y una vez apoyado encaje el equipo en el perno inferior en el orificio central.

Luego introduzca en cada perno una golilla, tuerca y apriete apropiadamente la tuerca asegurándose que los dos cables (transformador y antena) no sea presionados entre el equipo y la muralla.

### 5.- Instale la SimCard (chip)

La instalación de la SimCard es una labor delicada, por cuanto si realiza una acción errónea puede dañar el conector. No se trata de fuerza sino de hacer las cosas en la secuencia correcta. Mire atentamente las fotos que describen paso a paso la instalación del chip.

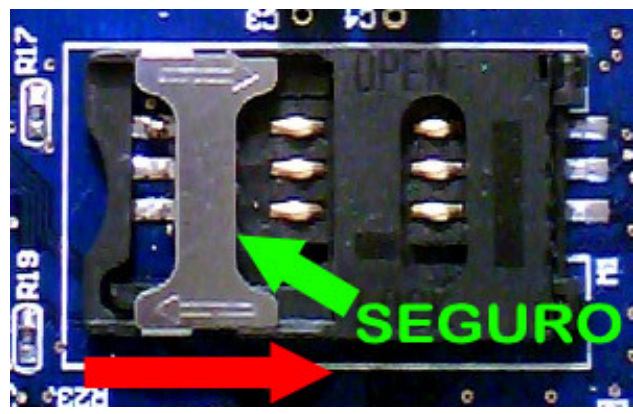

Fig. 29 Puerta trabada. Para destrabarla mueva el seguro en la dirección de la flecha roja

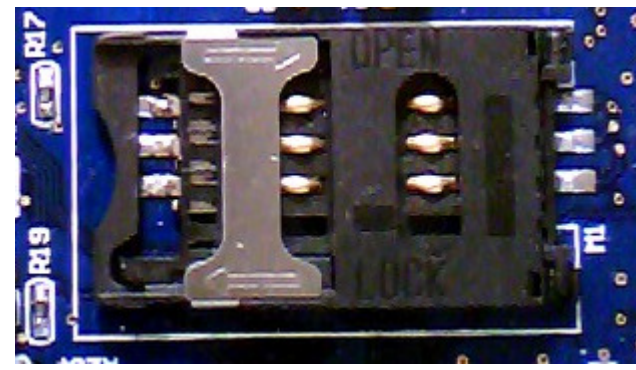

Fig. 30 Puerta destrabada

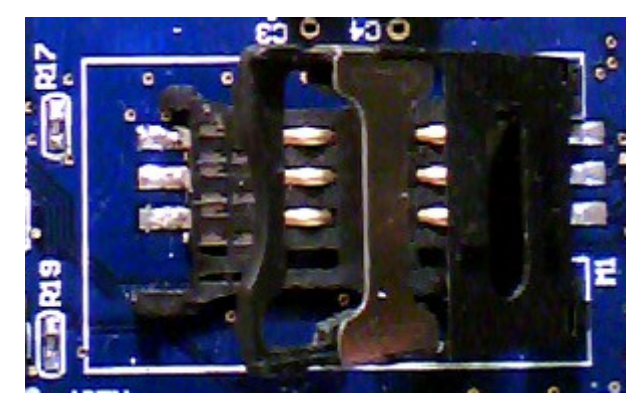

Fig. 31 Puerta abriéndose

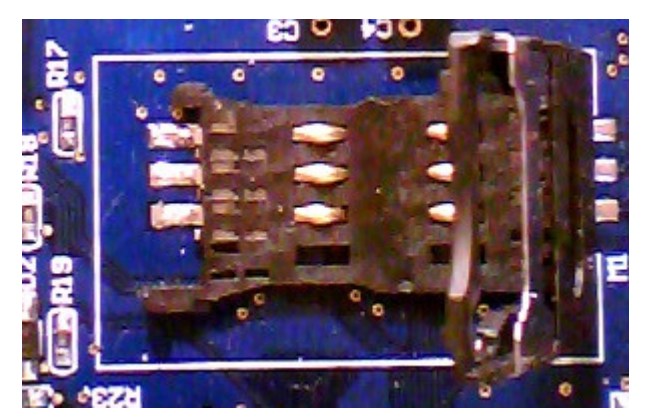

Fig. 32 Puerta abriéndose más

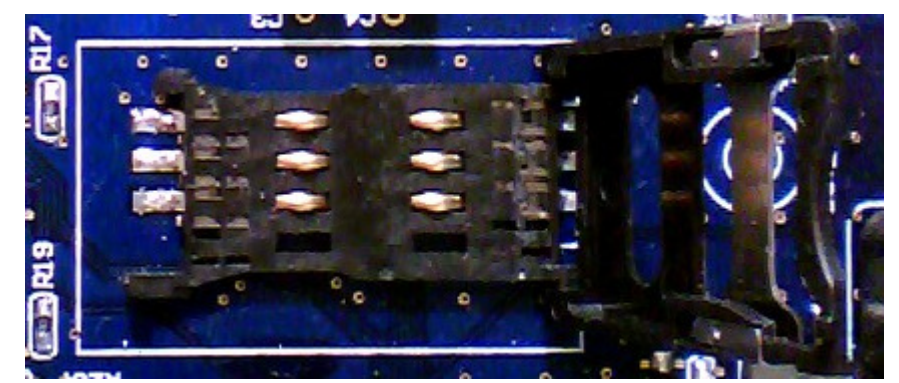

Fig. 33 Puerta abierta más de 90º

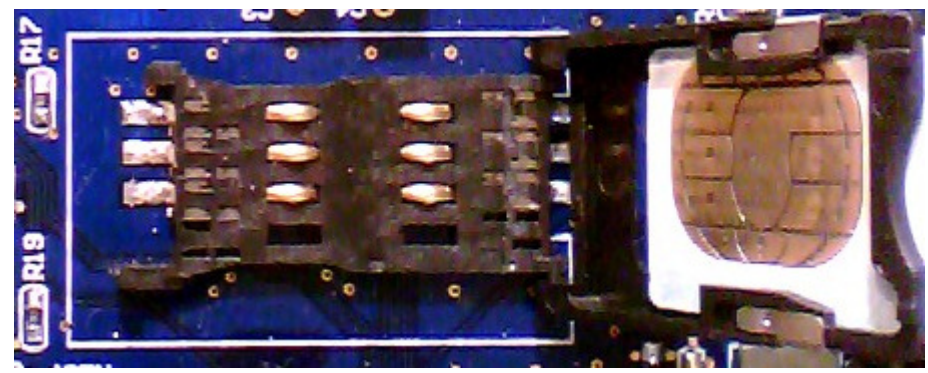

Fig. 34 SimCard Puesta en puerta

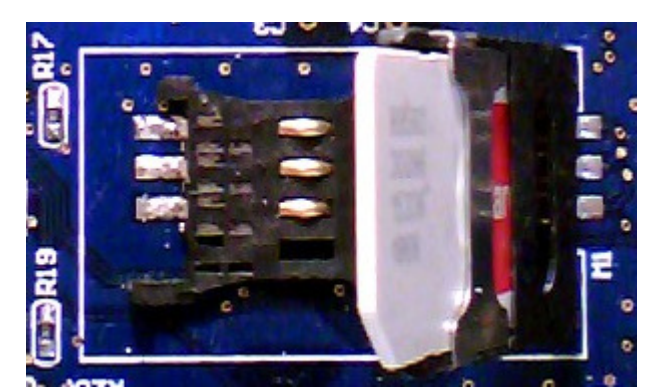

Fig. 35 Cerrando puerta con SimCard ubicada

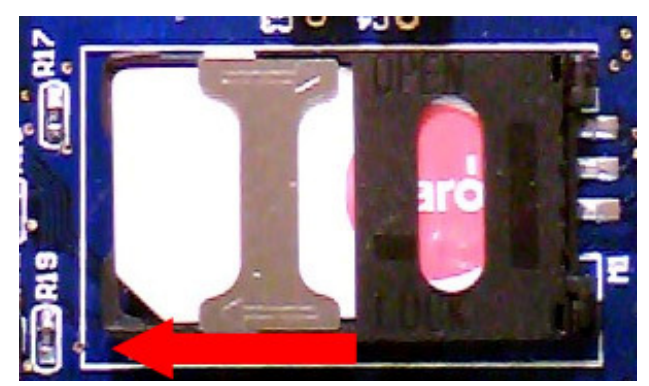

Fig. 36 Cerrada puerta con SimCard sin traba. Para trabarla mueva el seguro en el sentido de la flecha roja.

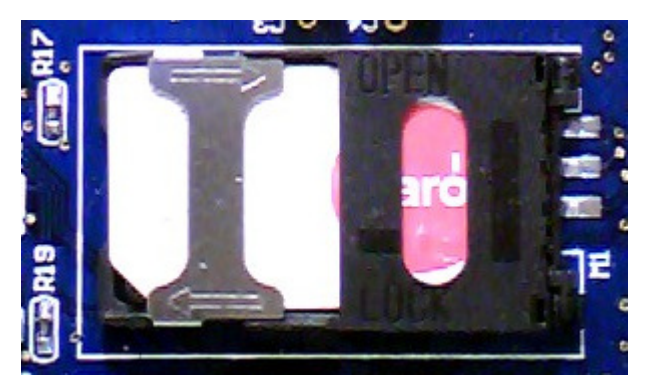

Fig. 37 Cerrada puerta con SimCard Trabada OK

Esos son los pasos para instalar el chip

#### 6.- Reseteo el Microprocesador

Siempre después de conectar la batería y luego enchufar el transformador a los 220v, se necesita resetear el microprocesador para lo cual se debe presionar el botón sw1 indicado en foto siguiente

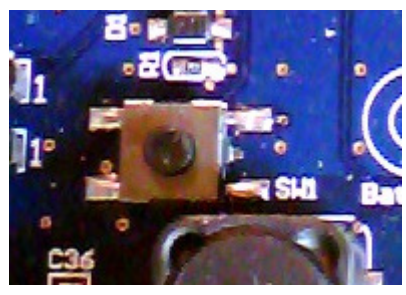

Fig. 38

## C: Comandos de Mantención

Para ingresar a los comandos de mantención se requiere efectuar los siguientes pasos 1) Descuelgue el auricular y espere el Tono de Discar

2) Marque el numero 199 y le aparecerá el mensaje Digite ClaveMant

3) Marque el código de su teléfono 60 12 99 y le aparecerá el mensajes

"Entrando Modo Mantención" brevemente y luego "MANTENCION"

en la segunda línea del display

Desde este momento usted puede ingresar a los distintos comandos

de Mantención cuyo formato son 199xx que veremos mas adelante

4) Para salir del modo Mantención, debe digitar 19929 y le saldrá brevemente

el mensaje "Saliendo de Modo mantención" y volverá a la condición normal de operación del teléfono

### C1: Programación

La programación permite definir para cada tipo de destino de llamada, los siguientes parámetros:

1) Acceso o Bloqueo

Permite establecer si se da acceso o se bloquea la numeracion

2) Valor de la llamada expresada en múltiplos de 100.

Por ejemplo una llamada de \$100 el valor es 1.

Si la llamada queremos que sea gratis por ejemplo los niveles de emergencia entonces se pone 0

3) Segundos de duración

Por ejemplo si la duración debe ser 50 segundos se pone 50

#### Tipos de Destinos

 Los tipos de destinos establecidos son una segmentación de las numeraciones existentes de modo que a cada una de ellas se pueden definir los 3 parámetros

señalados.

Los tipos de Destinos o servicios contemplados son los siguientes:

- 1) "Serv Celular " Servicio Celular
- 2) "Servicio 131 " Servicio 131 Emergencia
- 3) "Servicio\_132 " Servicio 132 Emergencia
- 4) "Servicio\_133 " Servicio 133 Emergencia
- 5) "Servicio Local " Servicio Local
- 6) "Servicio\_LDS0 " Servicio Larga distancia sin Cero
- 7) "Servicio\_LDN " Servicio Larga Distancia Nacional
- 8) "Servicio LDI " Servicio Larga Distancia Internacional
- 9) "Servicio\_600 " Servicio Nivel 600
- 10) "Servicio 800 " Servicio Nivel 800
- 11) "Servicio\_700 " Servicio Nivel 700
- 12) "Ser\_LDN\_IPasc " Servicio Larga distancia Isla Pascua
- 13) "Ser\_LDN\_Rural " Servicio Larga distancia Rural
- 14) "Ser\_LDS0\_IPasc " Servicio Larga distancia sin Cero I.Pascua
- 15) "Ser\_LDS0\_Rural " Servicio Larga distancia sin Cero Rural

Estando en modo Mantención, marque 19943 con lo cual le saldrá en el display lo siguiente:

Servi\_Celular A Mone: 2 Seg: 60 Los campos A, 2, 60 señalan: A Acceso

 $2 \t 5200$ 60 60 segundos

Para cambiar

- 1) A Acceso por B Bloqueo marque el digito 7 u 8 uno pone A y el otro B
- 2) 2 \$200 por otro valor marque el digito 1 o 2 uno incrementa y el otro decrementa
- 3) 60 60 segundos por otro, marque digito 4 o 5 uno incrementa y el otro decrementa
- 4) Si requiere cambiar tipos de Destinos o servicios marque digito 3 o 6 uno avanza y el otro retrocede
- 5) Si quiere grabar los cambios manteniéndose en el mismo servicio de mantención marque digito 9 y espere los avisos "Tarificación" y luego "Grabada"
- 6) Si quiere salir del modo de Mantención directo, basta que marque el 0

De la forma descrita se pueden programar todas las tarifas estableciendo. Que numeraciones están bloqueadas y cuales con acceso, la duración y su valor

### C2: Calibración

Para efectuar la calibración del validador de monedas existen cuatro servicios de mantenimiento uno para cada tipo de moneda aceptadas por el teléfono

Código Función

- 199 39 Calibración Moneda de \$100n
- 199 40 Calibración Moneda de \$50
- 199 42 Calibración Moneda de \$100v

Estando en modo Mantención, marque 19939 y le saldrá en el display lo siguiente: "Calibración 100n" con lo cual podemos calibrar la moneda de \$100 nueva

Tenga a la mano 10 o más monedas de \$100 nuevas y vaya ingresándolas una a una por el admisor de monedas, separadas 1 segundo a lo menos entre ellas.

Use solo monedas normales, no dobladas o dañadas mecánicamente y sin ningún elemento pegado a la moneda y limpias.

Ingrese mínimo 20 monedas. En la medida que las ingresa se va desplegando el la segunda líneas del display el vector característico de c/u

Terminado el ingreso de mayor o igual a 20 monedas, debe digitar cualquier número

en el teclado y le aparece en el display "Calibración Grabada"

Con esta simple labor ha calibrado el validador para las monedas de \$100 nuevas

Similar procedimiento se debe realizar con los servicios 19940, y 19942 para las monedas de \$50 y \$100 viejas

Cuando calibre el validador debe hacerlo para los tres tipos de monedas en un solo proceso de modo que sean las 3 calibradas consecutivamente. (misma temperatura)

## C3: Resto de Comandos

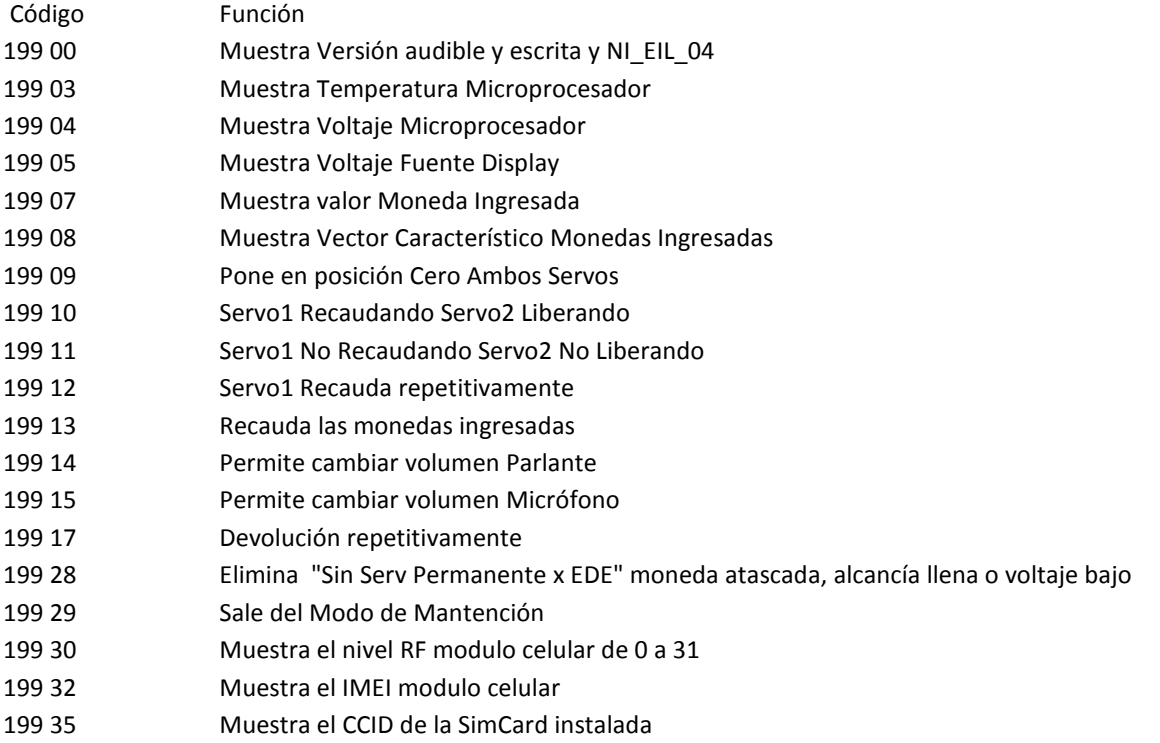

#### MARCADO de NUMEROS

El marcado, o discado de un número telefónico se realiza de acuerdo

a las normas tradicionales de marcado, igual que en un teléfono convencional.

Para mayor información se describen la forma de marcar para cada uno de los servicios:

#### 1) Llamadas Locales

 Son llamadas con destino a números de la Red Fija dentro del área primaria donde esta ubicado el teléfono. Se marca solo el numero local Ejemplo: 234 44 55 en general xx xx xx xx donde xxx xx xx xx numero local

#### 2) Llamadas a Celulares

 Son llamadas con destino a números de la Red Celular si importar a la empresa a la cual pertenece el número. Se marca primero el código 09 seguido de las 8 cifras que tienen los celulares en Chile

Ejemplo: 09 92 33 44 55 en general 09 XX XX XX XX donde xx xx xx xx numero celular

#### 3) Llamadas de Larga Distancia Nacional

 Son llamadas con destino a números de la Red Fija de otra área primaria donde esta ubicado el teléfono. Se marca primero el código de área destino seguido del numero local Ejemplo: 041 234 44 55 en general 0ZZ XXX XX XX donde ZZ código área destino y xxx xx xx xx numero local

#### 4) Llamadas de Larga Distancia Internacional

 Son llamadas con destino a números de la Red Fija o Móvil de otro país Se marca primero 00 luego el código de país, luego código de área seguido del número local

Ejemplo: 00 1 412 3444554 en general 00 ZZ KKK XXX XX XX donde ZZ código país, KKK código área y xxx xx xx xx numero local

#### 5) Llamadas a Niveles Especiales

 Son llamadas con destino a números especiales de tres cifras comenzando por uno. Se marcan directo las 3 cifras. Son normalmente números servicio de emergencia Ejemplo: 132 Bomberos en general 1xx

#### 6) Llamadas a Servicios Varios

 Son llamadas con destino a números varios distintos de los números locales como niveles 600, 700, 800 En general tienen la forma 600 x xx xx xx, 70 x xx xx, 800 xx xx xx